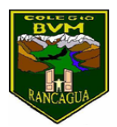

## **ACTIVIDADES SEMANA DEL**

(30 de Marzo al 03 de Abril de 2020)

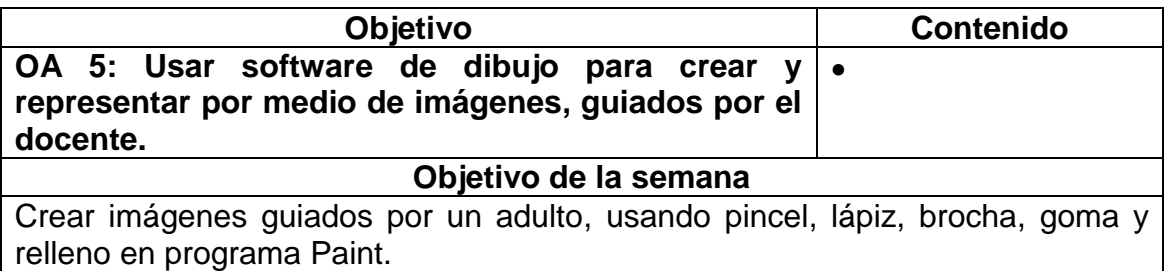

## **Explicación:**

- 1. Un adulto lee y muestra los pasos para abrir el programa Paint en el computador. El alumno sigue las instrucciones y los pasos que muestra el adulto (ingresar al botón Inicio, ir a Todos los programas, luego a Accesorios y a Paint).
- 2. El adulto indica que, al ingresar al programa Paint, se encontrarán con una ventana casi en blanco, con solo algunas herramientas para dibujar y pintar. Guiados por el adulto, el estudiante dibuja libremente, utilizando líneas rectas y curvas.
- 3. Terminado lo anterior el adulto muestra, por ejemplo: el modo de insertar formas (como rectángulos, elipses, flechas, líneas rectas y curvas) y de seleccionar espacios de la imagen. Descubre las diferentes formas (cuadrado, redondo y diagonal) y tamaños del pincel que ofrece el software de dibujo.
- 4. Realizado eso comienza a trabajar en la guía.
- 5. Para finalizar, el adulto le comenta que puede guardar sus trabajos en el menú Archivo y Guardar, asignándoles el nombre que deseen. Guardan su trabajo con ayuda del adulto.